# **MISSED VISIT EFFORTS BETWEEN:**

## **PARENT/WORKER AND PARENT/CHILD**

## **CREATION DATE:** June 18, 2013

The LaShawn Exit Plan allows CFSA to consider the standards for Missed Visit Efforts visits between parents and workers, and between parents and children to be satisfied when there is documentation in the case record that visitation was not in the child's best interest, is clinically inappropriate or did not occur despite efforts by the Agency to facilitate it. Thus, it was proposed that FACES.NET be enhanced to capture missed visit efforts. Similar to "good faith efforts" during an investigation, this process would allow workers to document the full range of their work and ultimately produce reports which incorporate these efforts into measuring performance.

For the purpose of recording when and why visits did not occur, worker must use the **Contacts** screen. *Visits that did occur between parent and child can still be entered on the Visit Log screen.*

## **Pointers to Remember:**

- 1. Workers should be reminded to document ALL attempted or missed visits in FACES.NET by selecting the **Attempted** radio button. *See Figure 4.*
- 2. Efforts conducted by the worker to coordinate/schedule any type of visit must be entered on the **Contacts** screen in FACES.NET. This includes visits between parent/worker and those between parent/child. *This is a shift from current practice since the Visit Log has been the primary source of capturing parent/child visits.*
- 3. The appropriate reason for each missed visit should be documented prior to entering a "missed visit effort" contact in FACES.NET. The Worker's contact note/comments should reflect that each of the activities based on the reason category has been completed. The chart below provides a detailed summary of the activities for each value:

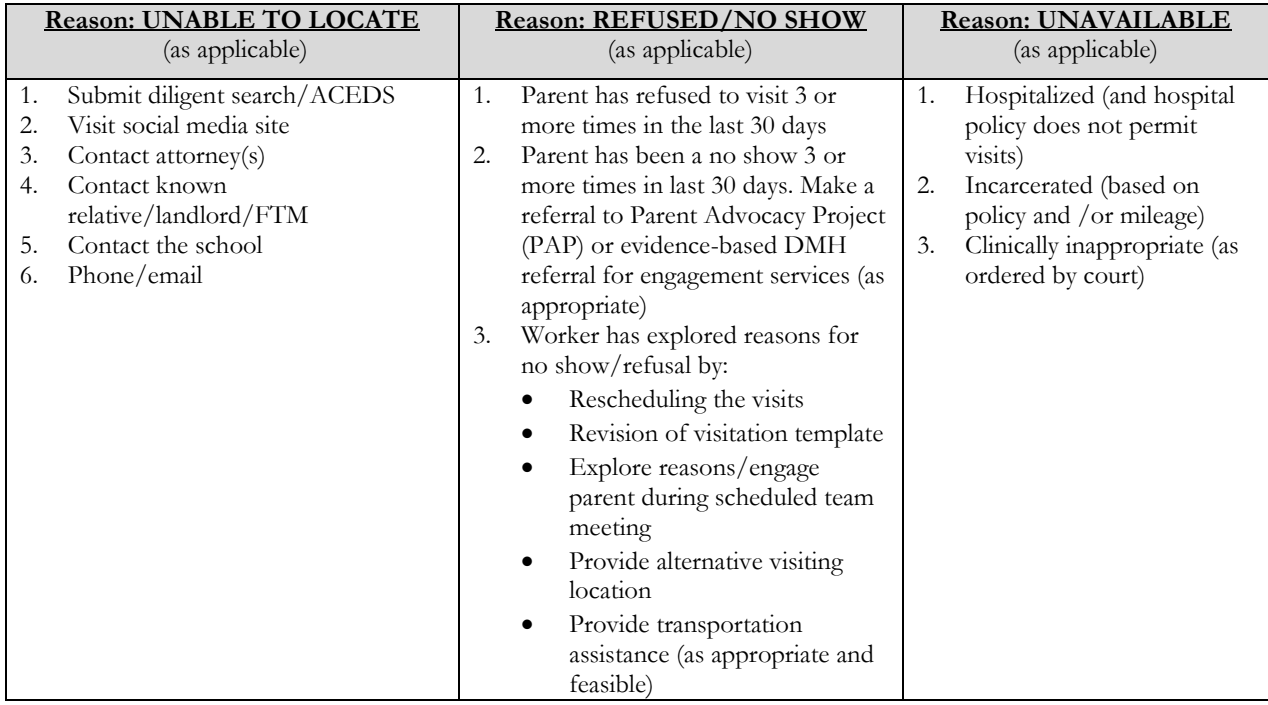

#### **Figure 1**

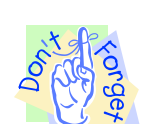

- 4. Worker must select all clients that would have attended/participated in the visit in the Client/Collateral field and document the intended purpose of the contact.
- 5. Once all effort activity reasons have been documented, workers will be able to enter a Missed Visit Efforts contact. Pick list values will be added to the **Contacts** screen **Type/Location** field to capture the reason for entering the Missed Visit Efforts. Those values include:
	- **A. Missed visit efforts – Unable to locate**
	- **B. Missed visit efforts – Refused/No Show**
	- **C. Missed visit efforts – Unavailable**
- 6. During Supervision, supervisors should review and verify that all activities have been completed based on the specific missed visit effort reason.
- 7. Supervisors will acknowledge all missed visit efforts by amending the worker's "Missed Visit Efforts" contact note. It is mandatory that the supervisor amend the worker's missed visit efforts contact note by updating the record with one of the newly added pick list values on the **Contacts** screen **Purpose** field. The newly added **Purpose** field values include:
	- **A. Missed visit efforts – Supervisory Approved**
	- **B. Missed visit efforts – Supervisory Denied**

## **Entering Worker Attempted Visit with Parent**

#### **Steps include:**

*First, put Case Record in focus*

**Step 1:** Hold cursor over **Case**

**Step 2:** Click on **Contacts**.

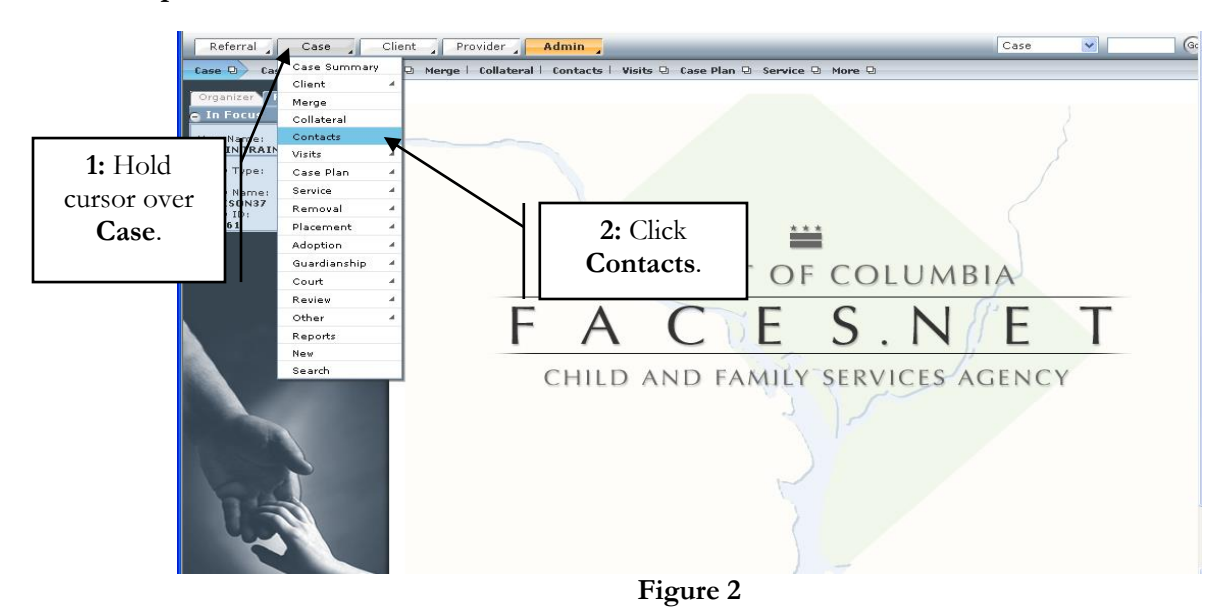

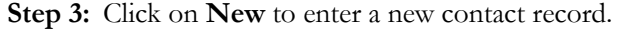

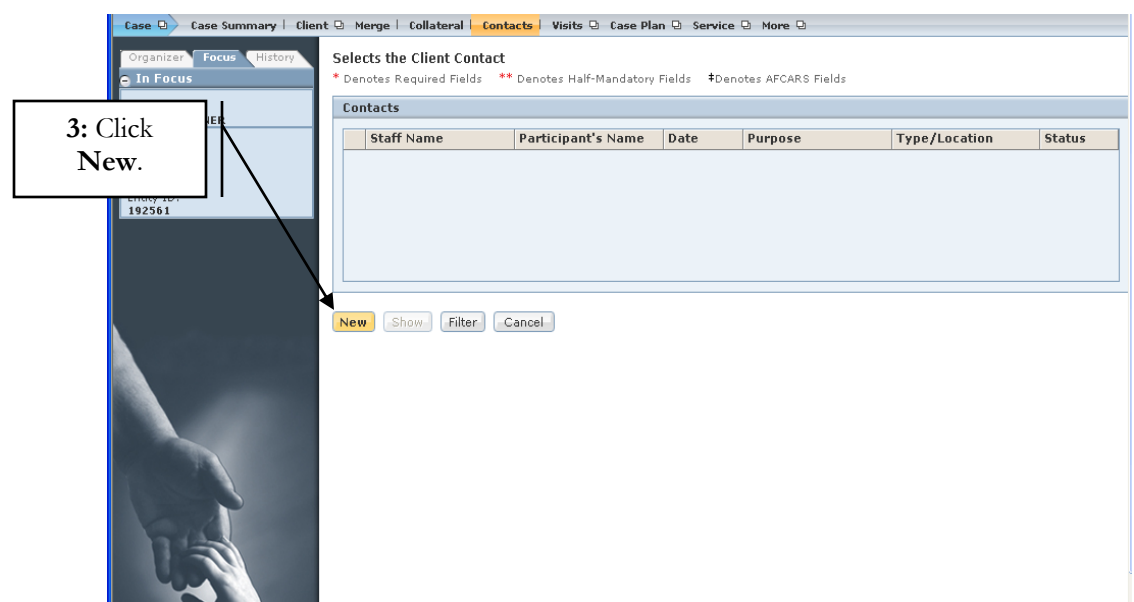

- **Step 4: Type/Location** Click on the drop-down pick list to choose the type of contact (Phone, Letter, Face to Face, etc.)
- **Step 5: Date** Enter the date when the contact was attempted.
- **Step 6: Time –** Enter the time that contact was attempted.
- **Step 7: Status** Select **Attempted** radio button.
- **Step 8: Client Discussed** Select who was to be discussed.
- **Step 9: Contact Participants** Select client(s) to whom the attempted visit was scheduled. *For this example, select parent.*
- **Step 10: Purpose**  Select the intended purpose of the attempted visit.
- **Step 11: Comments** Enter clinical narrative notes to support missed visit efforts reason.

## **Step 12:** Click **Save**.

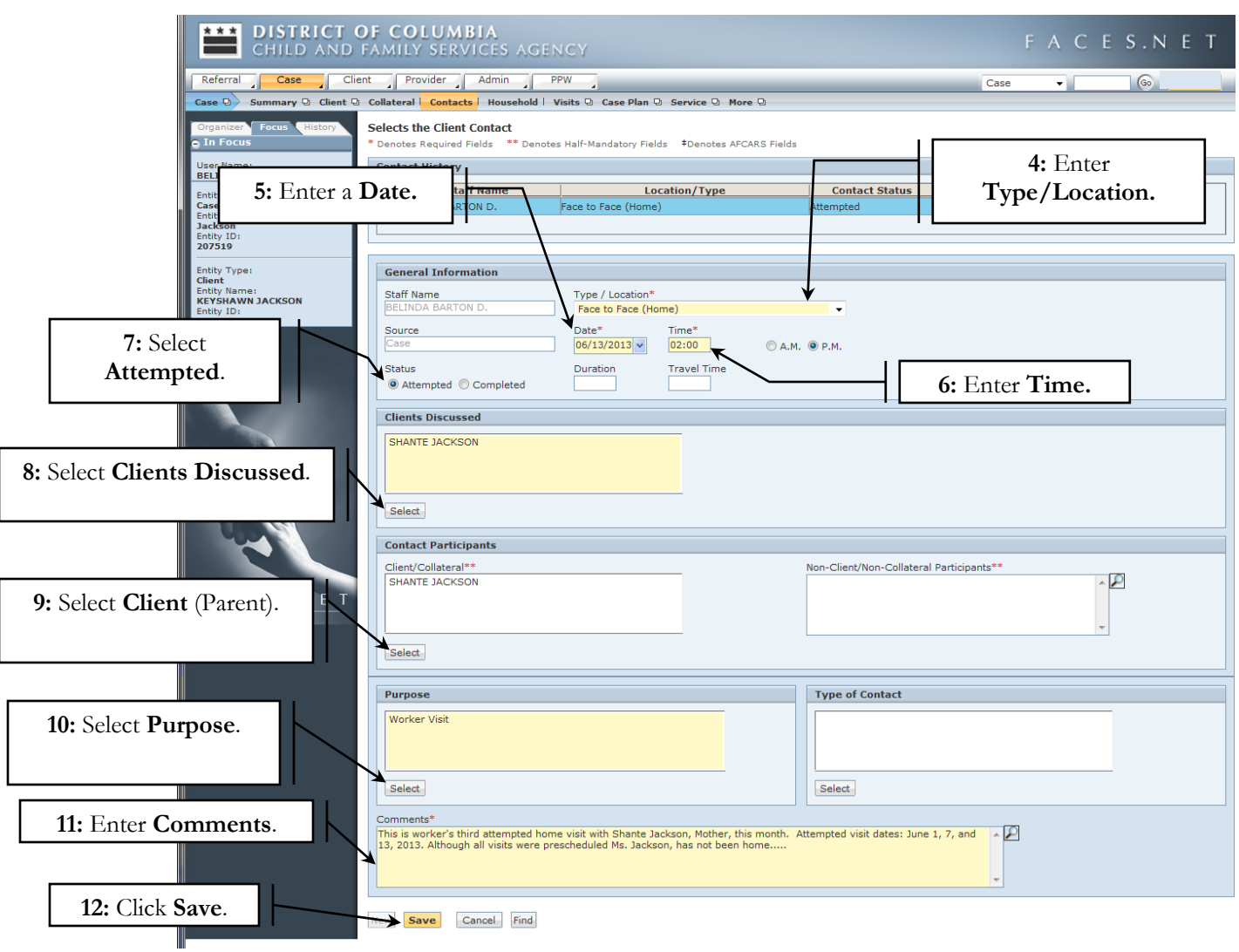

**Figure 4**

## **Entering Worker Missed Visit Efforts**

#### **Steps include:**

*First, place Contacts screen in focus.*

- **Step 1: Type/Location** Click on the drop-down pick list to choose the type of contact. *For this example, select Missed visit efforts- Refused/No show.*
- **Step 2: Date** Enter date.
- **Step 3: Time –** Enter time.
- **Step 4: Status** Select **Attempted** radio button.

**Step 5: Client Discussed** – Select who was to be discussed.

- **Step 6: Contact Participants** Select client(s) to whom missed visit efforts is being requested for approval. *For this example, select parent.*
- **Step 7: Purpose**  Select the intended purpose of the attempted visit.

**Step 8: Comments** – Enter clinical narrative notes to support missed visit efforts reason.

**Step 9:** Click **Save**.

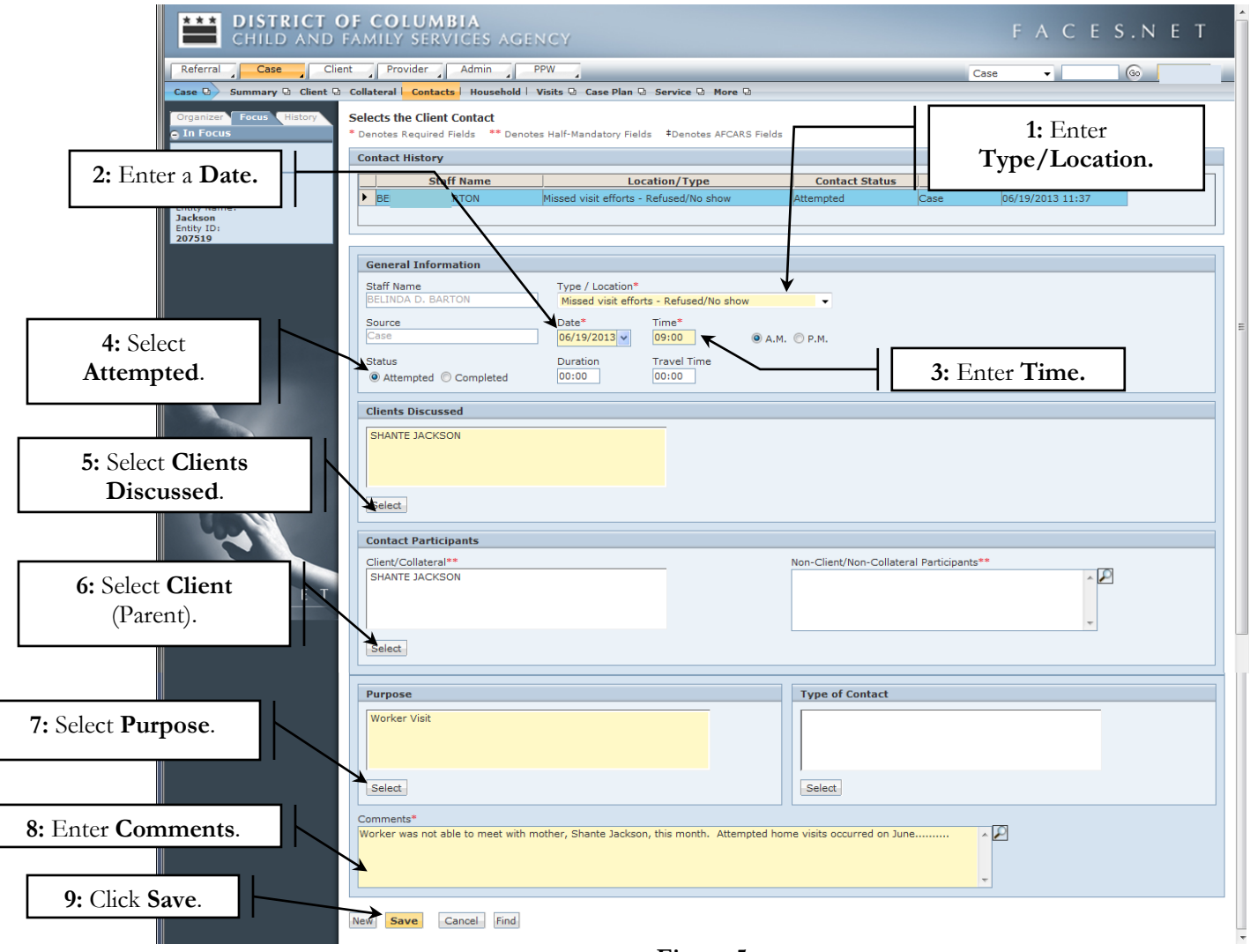

**Figure 5**

## **Capturing Supervisory Approval/Denial of Missed Visit Efforts**

As mentioned, supervisors are responsible for verifying whether or not all of the appropriate efforts have been completed and will amend the worker's "Missed Visit Efforts" contact record to document whether the contact is approved or denied.

#### **Steps include:**

*First, place Contacts screen in focus.*

**Step 1:** Select the **Missed visit efforts – Refused/No show** contact type from list of contacts to be amended*.*

#### **Step 2:** Click **Show**.

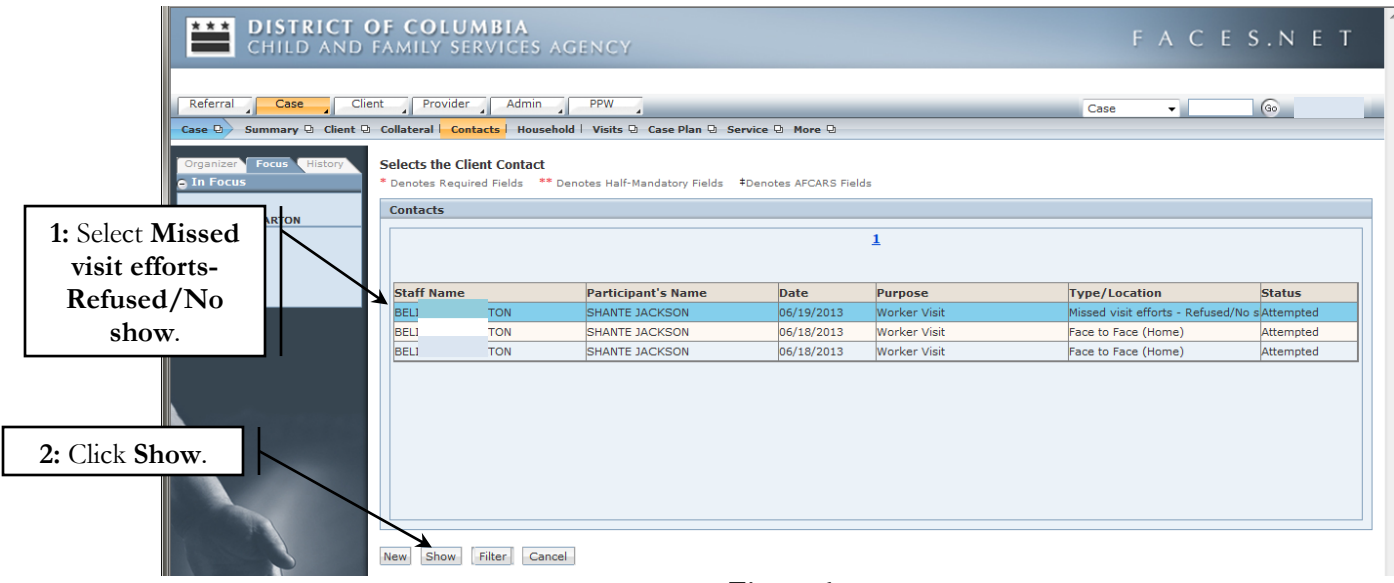

**Figure 6**

**Step 3:** From the **Purpose** field, click **Select**.

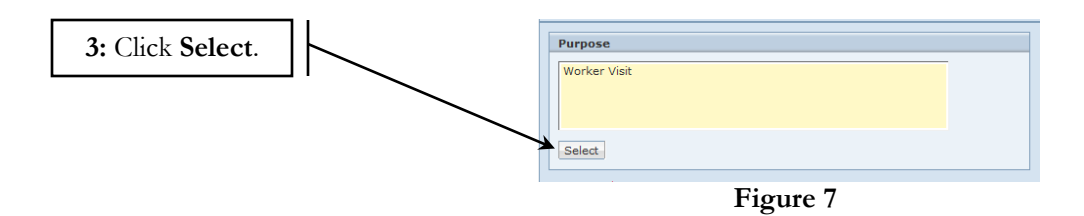

**Step 4:** Select **Missed visit efforts - Supervisory approved**, *for this example*.

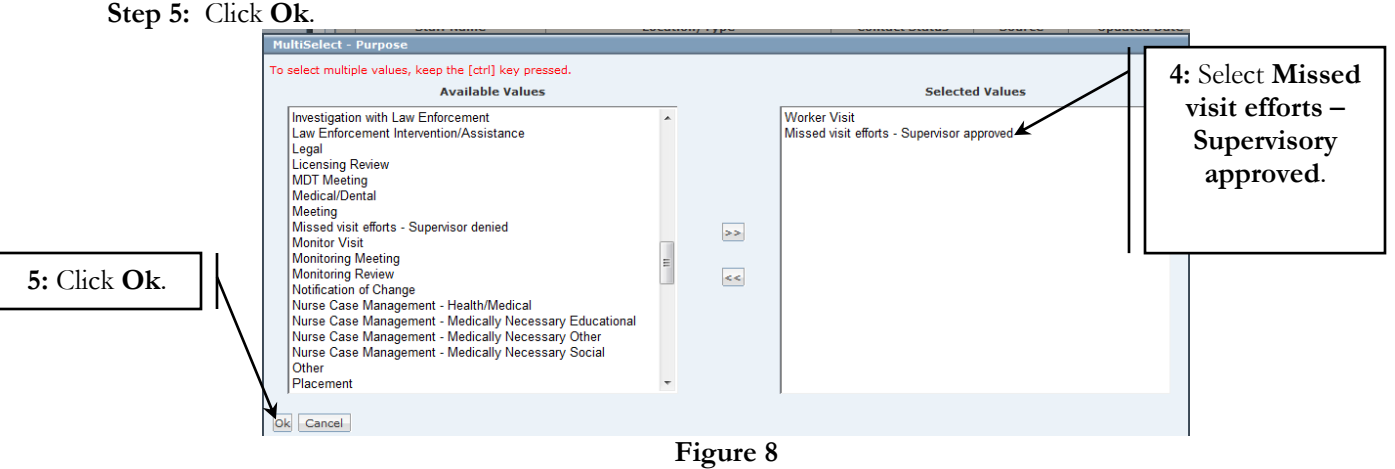

Г  $\lfloor$ 

> Step 6: Click Save to Amend worker's missed visit efforts contact note and to document supervisory approval.

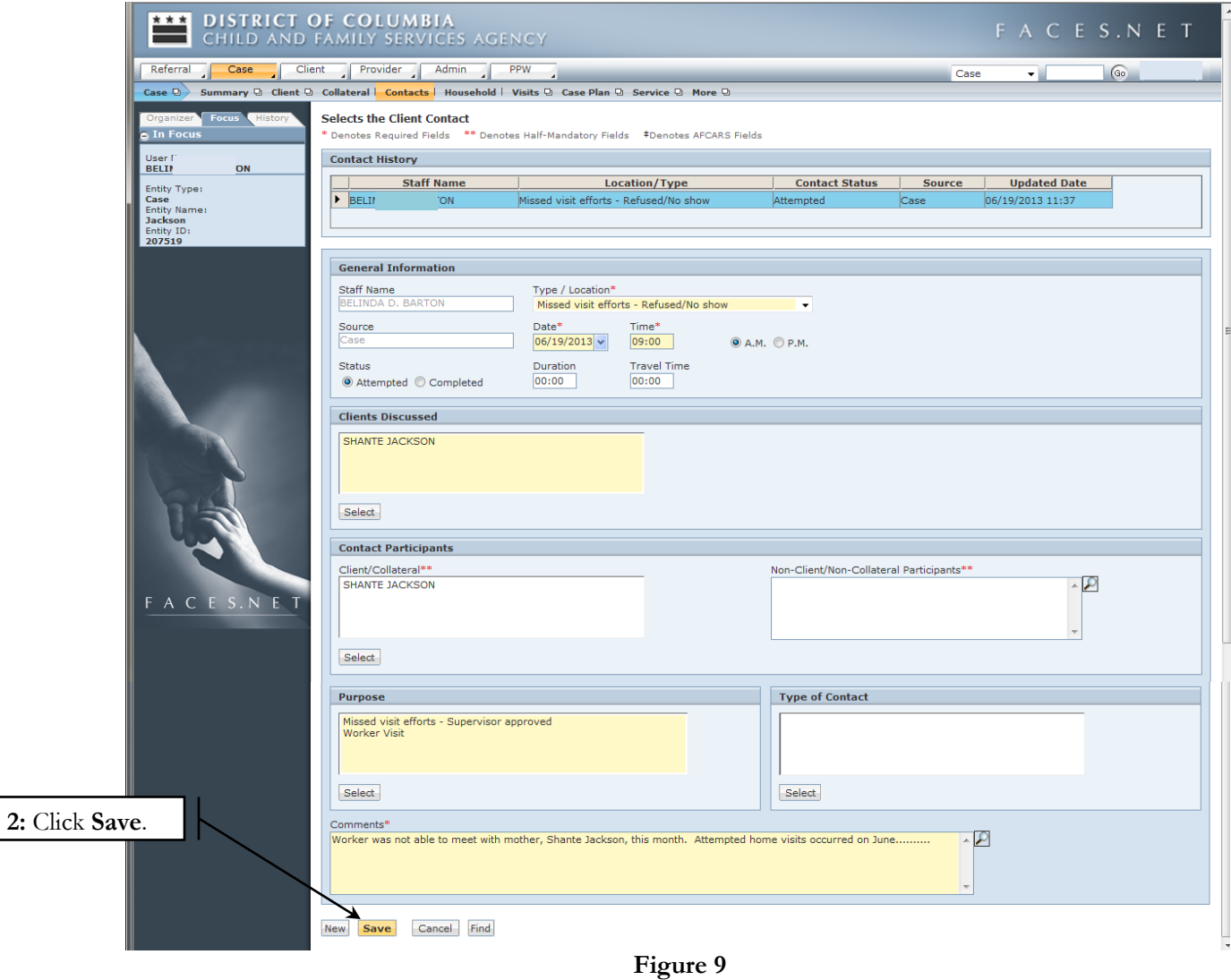